## Option 3 - Require Class, Template Optional, Pick Times

Last Modified on 08/07/2019 4:09 pm EDT

In **Tools > Online Web Registration > Settings**, there are 3 options available for you to control how new customers select schedule times when enrolling. A *Schedule Template* is an option of days/times that fall within the Class meet times but may not be for all days/hours the class is open. See **Schedule Templates** .

With the *Require Class, Template Optional, Pick Times*option, customers enroll in a class and may choose times from either Public Schedule Templates or by typing in days/times.

## Setup Require Class, Template Optional, Pick Times

- 1. Point to**Tools** and select**Edit Settings** then click**Schedule Templates** from the left menu.
- 2. Mark all*Schedule Templates* as**Public = Yes**if they should be available for parents to choose from during registration.
- 3. Only Public Templates will be available for selection during registration Assigned Templates do not apply.

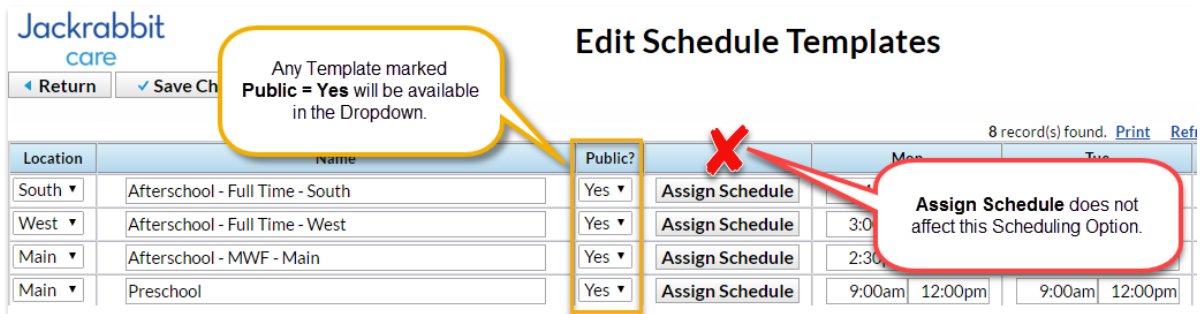

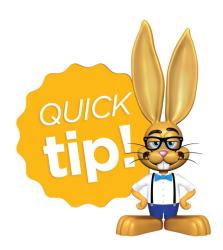

Template names should be descriptive to parents.

## How Families Enroll

- 1. Class is selected by clicking**Select Class** on the Web Registration Form and choosing one from the *Class Search* area. If set, age and gender filters apply.
- 2. Registrant is returned to the*Registration Form* where they can choose an option from below the **Select Schedule**drop-down.
- 3. OR registrant can enter **In/Out**times for the days they want to attend. *Note: Times entered must fall within that Class Location'sHours of Operation (if set).*
- 4. Clicking **Save** allows the registrant to continue registration.
- 5. **Edit Times** may be selected to change the*In/Out* times or template.

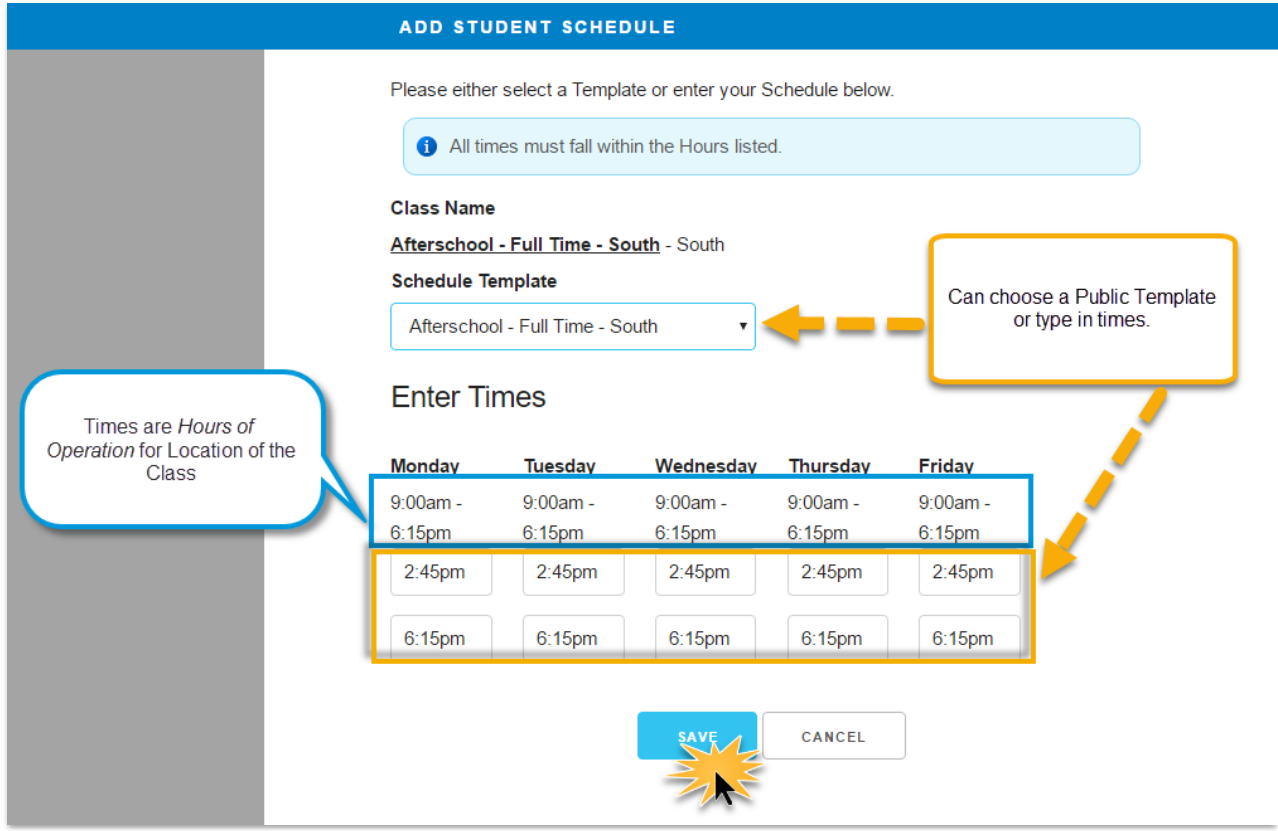

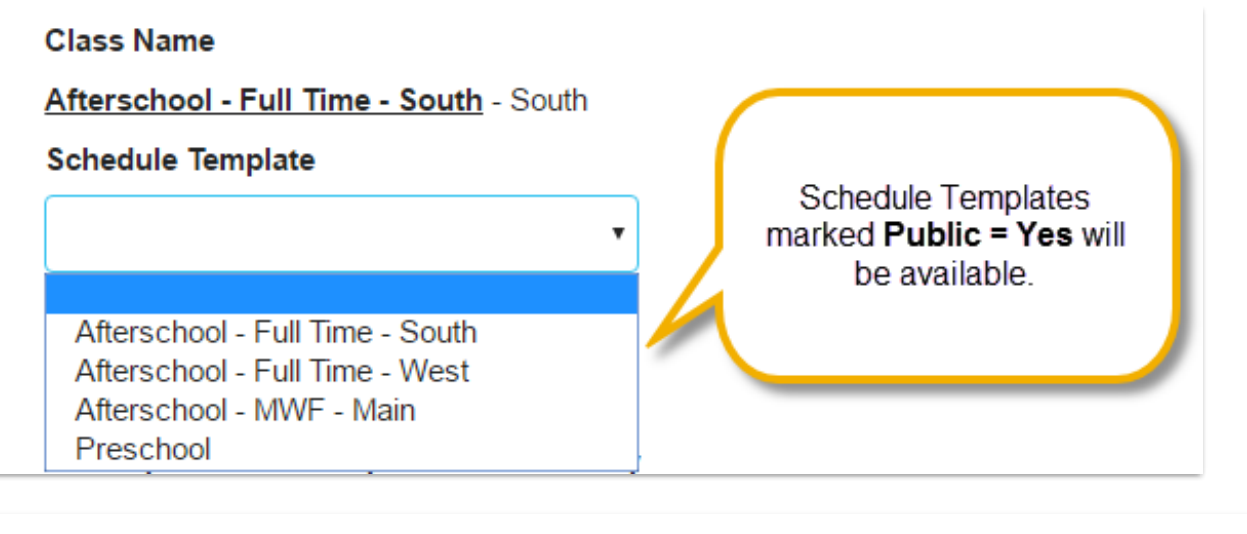

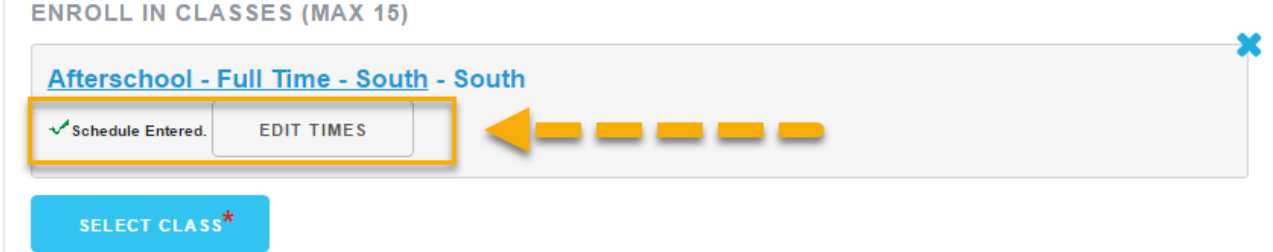

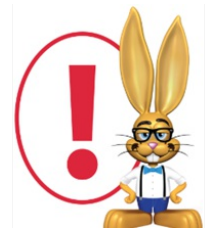

*The Schedule Start Date is always the day they enroll in the class. This makes the student active and takes a spot in the class. School administrators can change this by deleting and re-entering the*

*schedule in Jackrabbit.*